### Co nového přinesla verze programu ENERGETIKA 6.0.5 ?

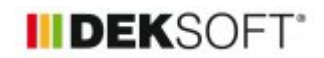

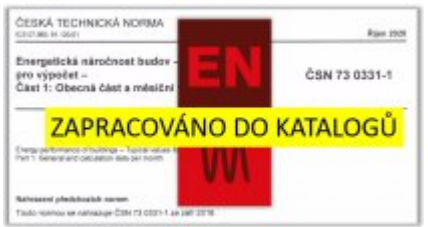

29. 3. 2021 | Autor: Ing. Martin Varga

Verze programu ENERGETIKA 6.0.5. přinesla již avizované funkce a něco navíc. Zde si je podrobněji uvedeme.

## **1) nový POTOKOL POROVNÁNÍ, podrobně popsáno [zde](https://deksoft.eu/technicke-forum/technicka-knihovna/story-166)**

### **2) nově lze zadat uživatelskou hodnotu emisivity konstrukce pro výpočet "negativního" sálání k obloze, podrobně popsáno [zde](https://deksoft.eu/technicke-forum/technicka-knihovna/story-165)**

#### **3) katalogizace vstupů. Na to se podrobněji podíváme už v tomto článku konkrétně jde o:**

- katalogizaci profilů užívání.
- katalogizaci průměrných účinností zdrojů tepla
- katalogizaci průměrných účinností zdrojů chladu
- katalogizaci průměrných účinností emisí a distribuce tepla a chladu

Proč? Toto tvůrcům SW ENERGETIKA do budoucna přinese velmi rychlou možnost reakce na změnu hodnot v normě ČSN 73 0331-1 určující vstupy pro výpočet energetické náročnosti budovy. A to bez zásahu do programu pouhým vystavením nové globální položky s těmito daty do příslušného katalogu. Díky tomu pak hlavně uživatelé budou mít k dispozici ihned aktuální hodnoty. Také to přinese možnost ukládat si vlastní uživatelské hodnoty do těchto katalogů (profily užívání, účinnosti apod.) a s tím souvisí i jednoduché opakované použití takto uložených hodnot pro jinou zónu nebo jiný soubor zadání. Také odpadne nutnost přezadávání profilů užívání při změně modulu MĚŠ<=>NZÚ, MĚS<=>HOD, NZÚ<=>HOD a také bude plně zachována kompatibilita se staršími zadáními

### **Katalogizace profilů užívání:**

Modální okno k zobrazení údajů načtených z katalogu (lze následně editovat, protože načítání z katalogu je vždy jednorázové. Nebude žádná "on-line" vazba mezi načteným profilem do zadání a položkou v katalogu). Nebo v případě nevvužití katalogu lze v tomto modálním okně profil přímo zadefinovat jako vlastní profil užívání.

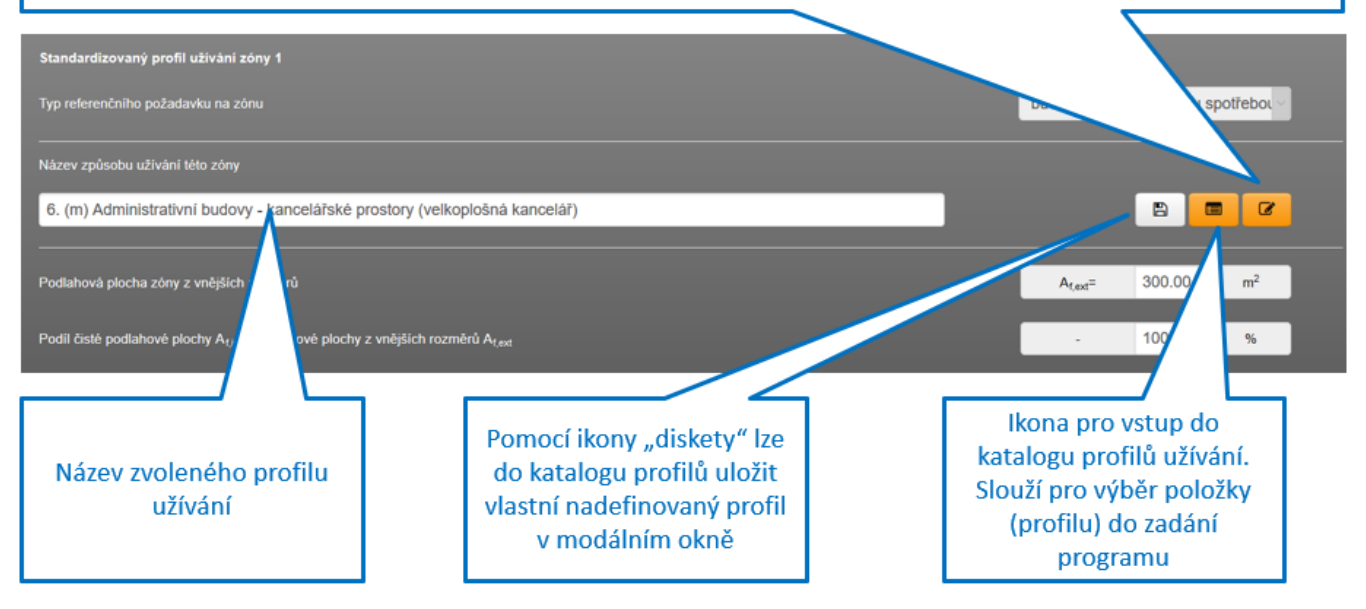

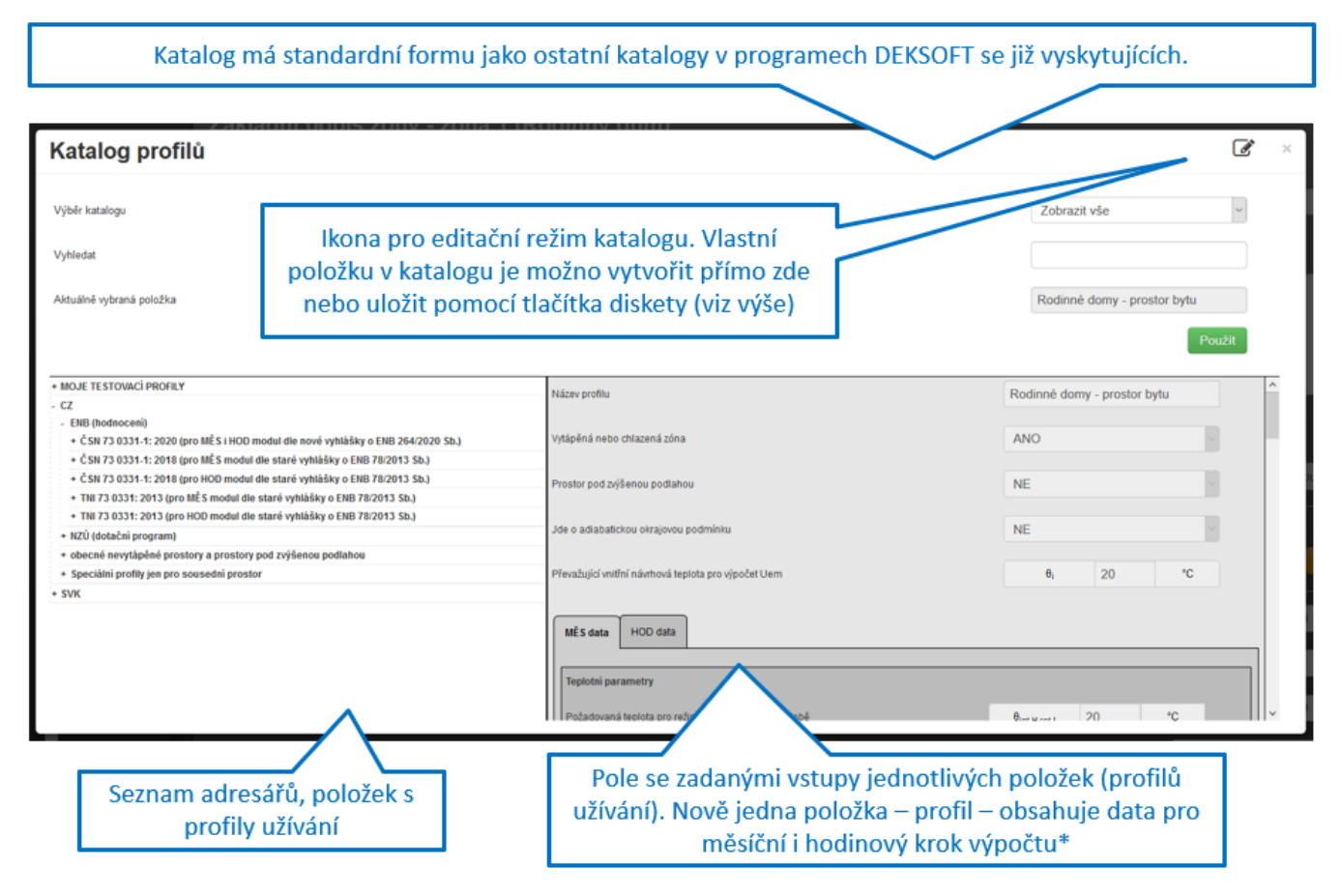

\*Katalogy byly tvořeny s co největší snahou o univerzálnost. V případě profilů užívání však stejně dojde s nástupem hodinového kroku povinného od 1.1.1023 pro budovy s určitými systémy (chlazení, vlhkostní úprava vzduchu, výroba a využití elektřiny vyrobené na místě) k nutnosti další úpravy. Vzhledem k aktuálnímu vývoji se předpokládá, že profily užívání pro tento hodinový krok výpočtu budou stanovovány ve větší podrobnosti (typický týden), než lze odvodit a použit z profilů užívání zadefinovaných pro měsíční výpočty. Záložka s hodinovými daty v tomto katalogu je tedy poplatná pouze hodinovému kroku dostupnému v programu ENERGETIKA dle již zrušené vyhlášky 78/2013 Sb. a normy EN ISO 13 790.

## **Katalogizace průměrných účinností zdrojů tepla:**

Toto poskytne stejné výhody jako jsou uvedeny v předchozím případě. Do katalogu bude možnost vkládat vlastní hodnoty až v podrobnosti hodinového kroku výpočtu (pomocí csv souboru, který Vám katalog nabídne v editačním režimu). To přinese do budoucna například možnost reálně počítat s proměnlivým COP u tepelného čerpadla během topné sezóny (použijeme-li hodinový krok výpočtu). Ale už i možnost zadat tuto účinnost průměrnou pro každý měsíc lépe popíše reálný stav. To samozřejmě v případech, kdy máme k dispozici závislost COP tepelného čerpadla na vnějších podmínkách (teplotních vstupech).

Modální okno k zobrazení údajů načtených z katalogu (lze následně editovat, protože načítání z katalogu je vždy jednorázové. Nebude žádná "on-line" vazba mezi načtenou položkou do zadání a položkou v katalogu). Nebo v případě nevyužití katalogu lze v tomto modálním okně účinnosti přímo zadefinovat jako vlastní a to až v měsíční podrobnosti. (pozn. V hodinové podrobnosti je to nutno vždy načíst z katalogu. Přímo zadat 8760 hodnot nelze)

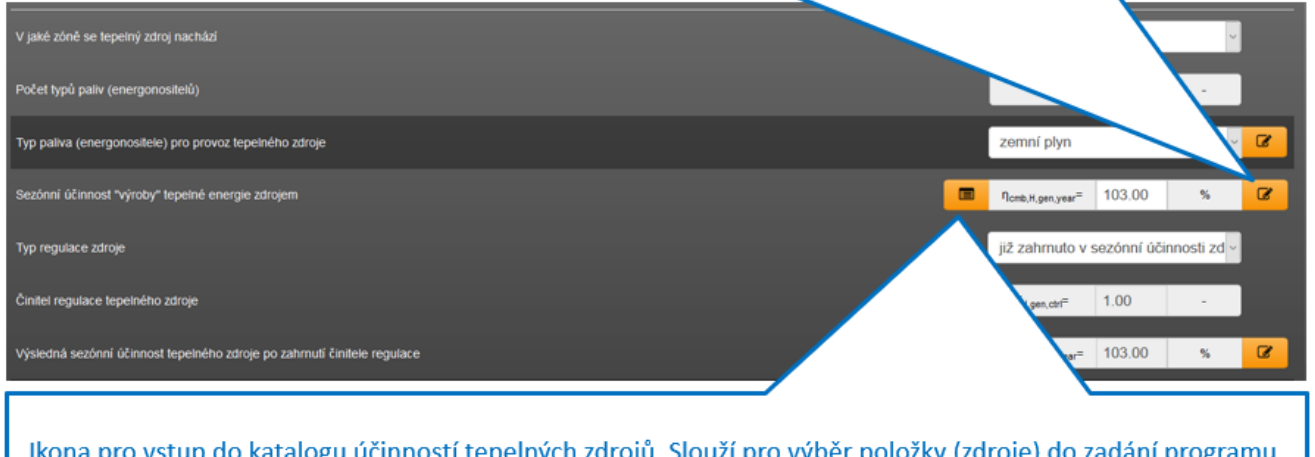

Ikona pro vstup do katalogu účinností tepelných zdrojů. Slouží pro výběr položky (zdroje) do zadání programu, pokud jej chceme vybrat z katalogu a nezadávat tento údaj přímo jednou sezónní hodnotou do tohoto pole nebo přímo rozdílnými hodnotami pro každý měsíc v modálním okně.

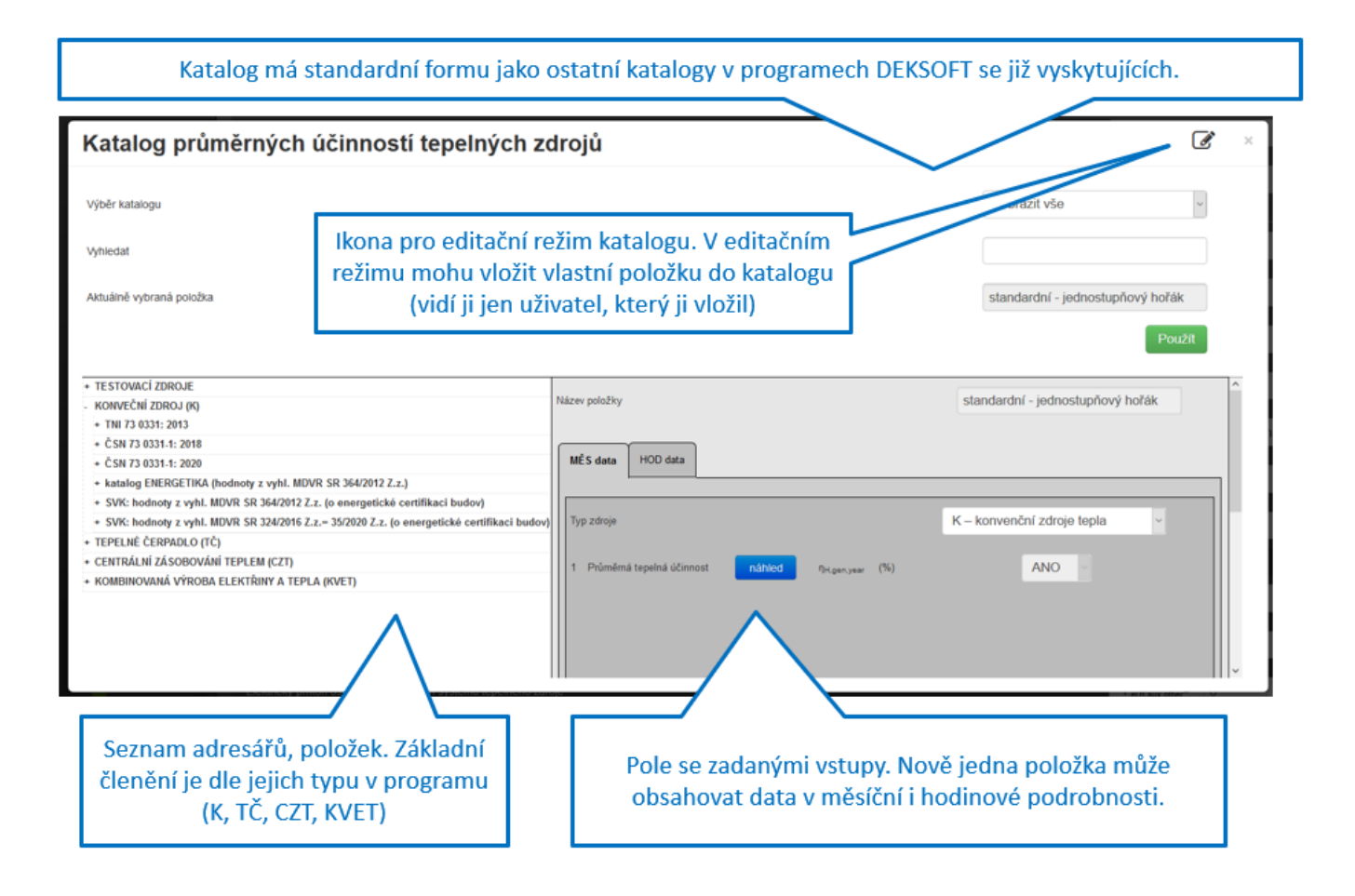

Ještě něco blíže k tepelným čerpadlům:

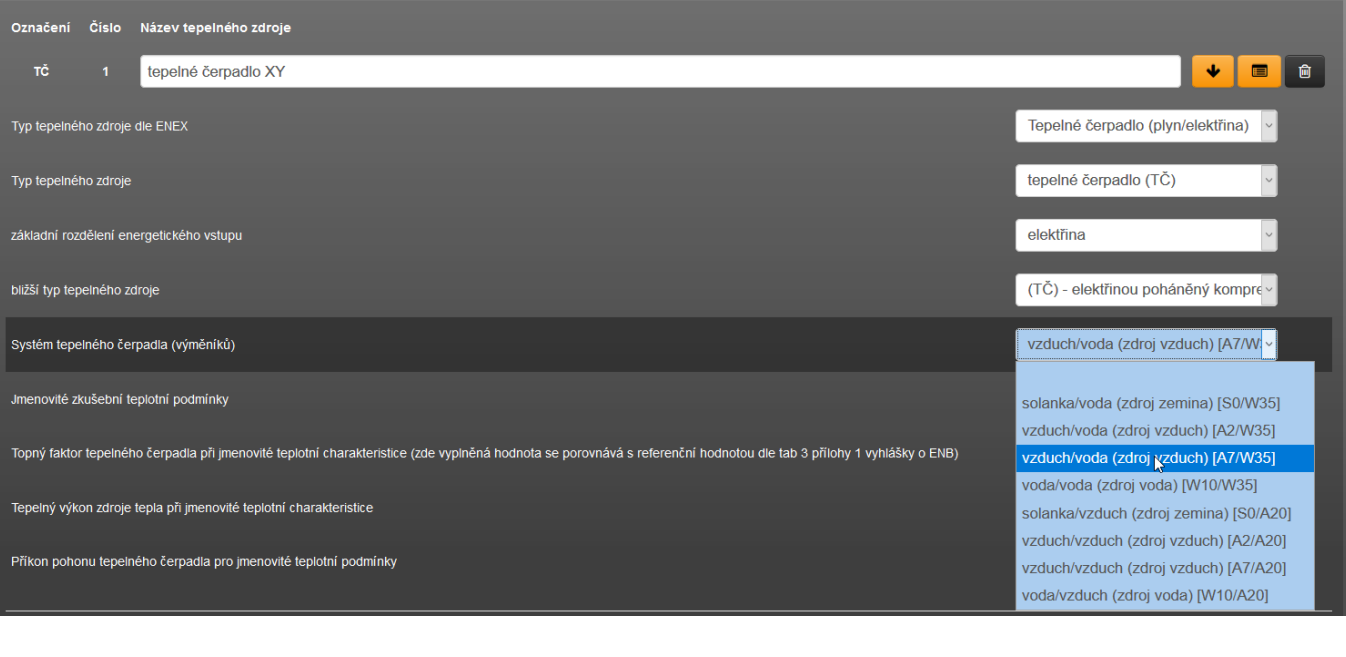

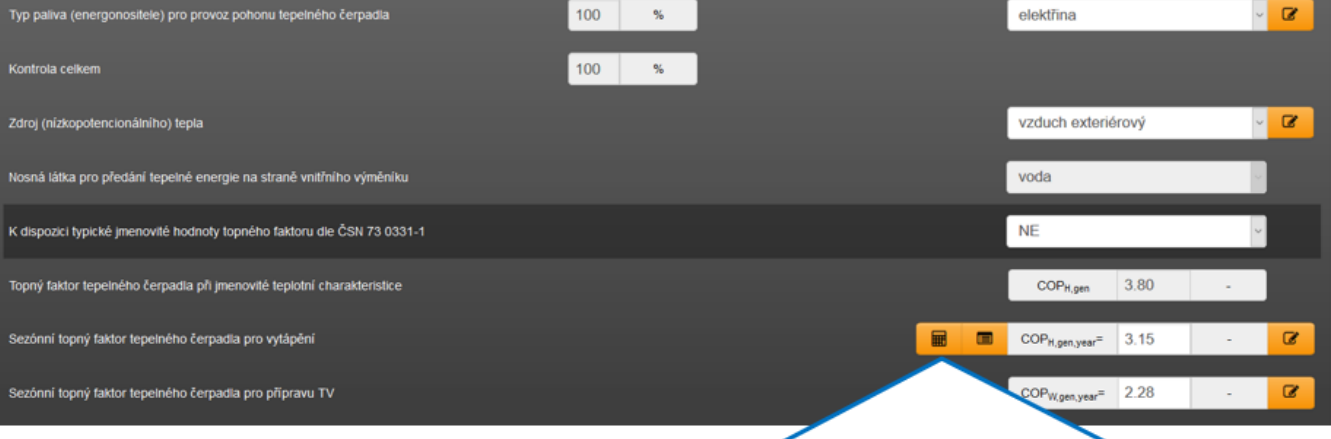

U tepelných čerpadel je k dispozici modální okno s podrobným přepočtem sezónního COP dle ČSN 73 0331-1 (je zbytečné katalogizovat sezónní COP pro všechny typy čerpadel s jmenovitým COP dle ČSN 73 0331-1 pro všechny kombinace teplot pro vytápění a přípravu TV).

(!) také byla do programu doplněna možnost zadat jmenovité COP tepelného čerpadla vzduch/voda pro teplotu vnějšího vzduchu 7°C, tj. nově nejen pro A2/W35 jako doposud, ale i pro A7/W35.

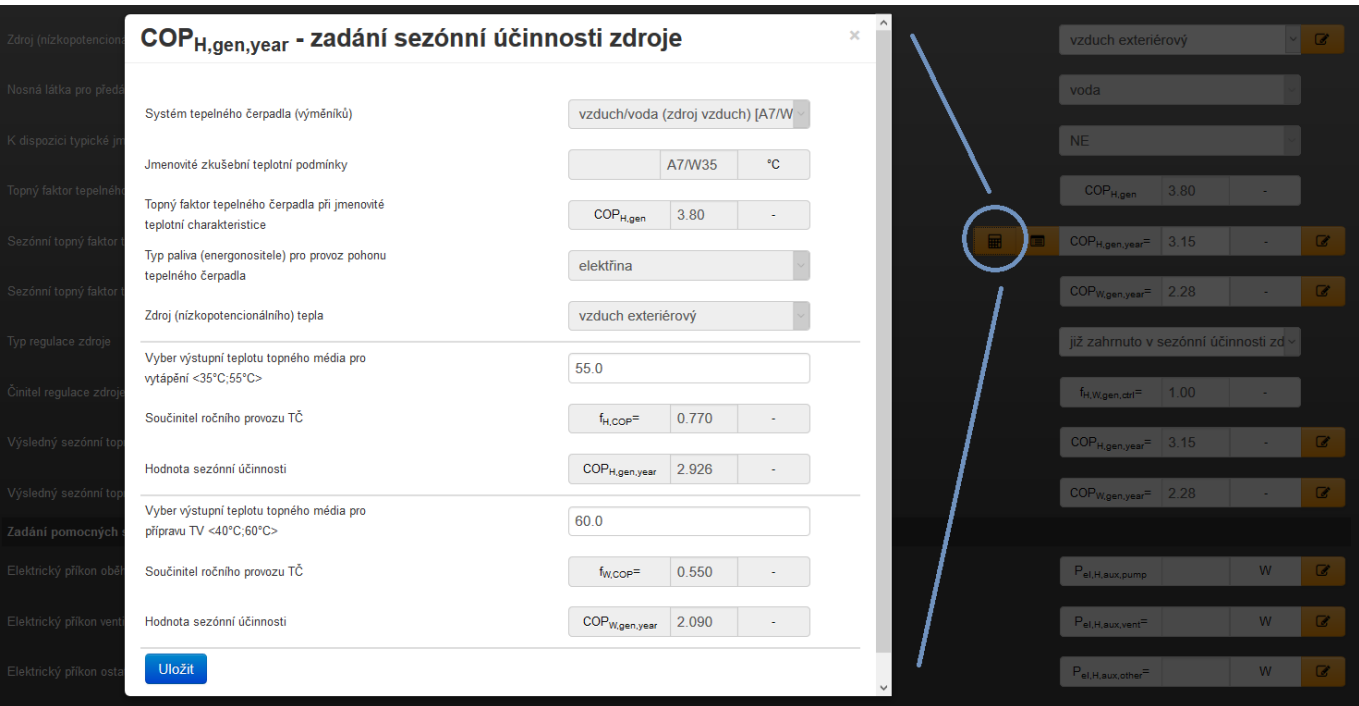

### **Katalogizace průměrných účinností zdrojů chladu:**

Toto poskytne stejné výhody jako jsou uvedeny výše. Do katalogu bude možnost vkládat vlastní hodnoty až v podrobnosti hodinového kroku výpočtu (pomocí csv souboru, který Vám katalog nabídne v editačním režimu). To přinese do budoucna například možnost reálně počítat s proměnlivým EER u zdroje chladu během chladící sezóny (použijeme-li hodinový krok výpočtu). Ale už i možnost zadat tuto účinnost průměrnou pro každý měsíc lépe popíše reálný stav. To samozřejmě v případech, kdy máme k dispozici závislost EER na vnějších podmínkách (teplotních vstupech).

Modální okno k zobrazení údajů načtených z katalogu (lze následně editovat, protože načítání z katalogu je vždy jednorázové. Nebude žádná "on-line" vazba mezi načtenou položkou do zadání a položkou v katalogu). Nebo v případě nevyužití katalogu lze v tomto modálním okně účinnosti přímo zadefinovat jako vlastní a to až v měsíční podrobnosti. (pozn. V hodinové podrobnosti je to nutno vždy načíst z katalogu. Přímo zadat 8760 hodnot nelze)

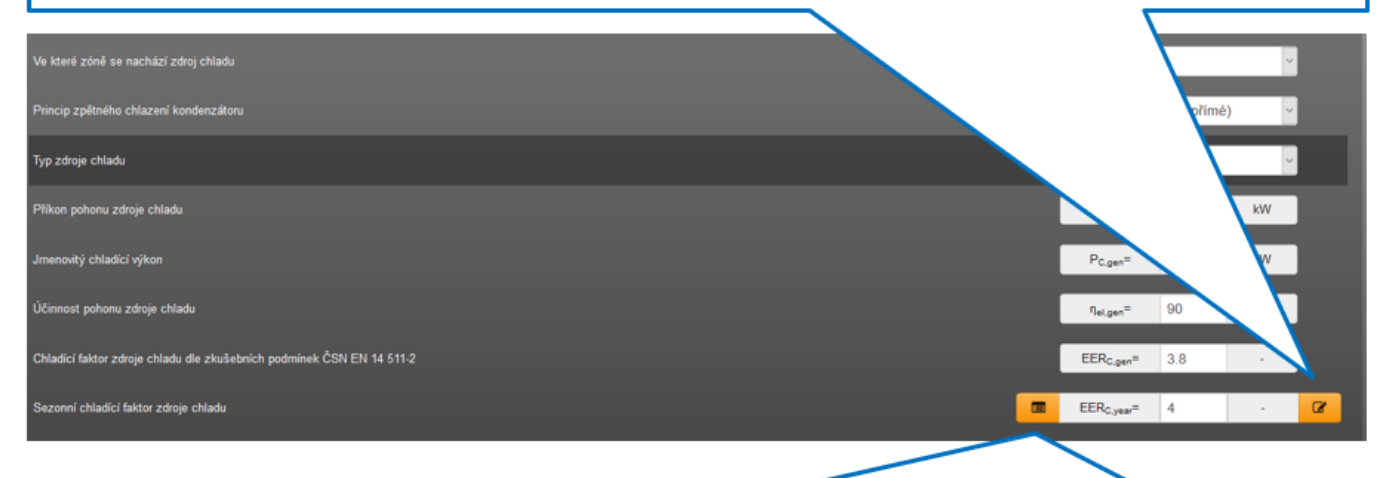

Ikona pro vstup do katalogu účinností zdrojů chladu. Slouží pro výběr položky (zdroje) do zadání programu, pokud jej chceme vybrat z katalogu a nezadávat tento údaj přímo jednou sezónní hodnotou do tohoto pole nebo přímo rozdílnými hodnotami pro každý měsíc v modálním okně.

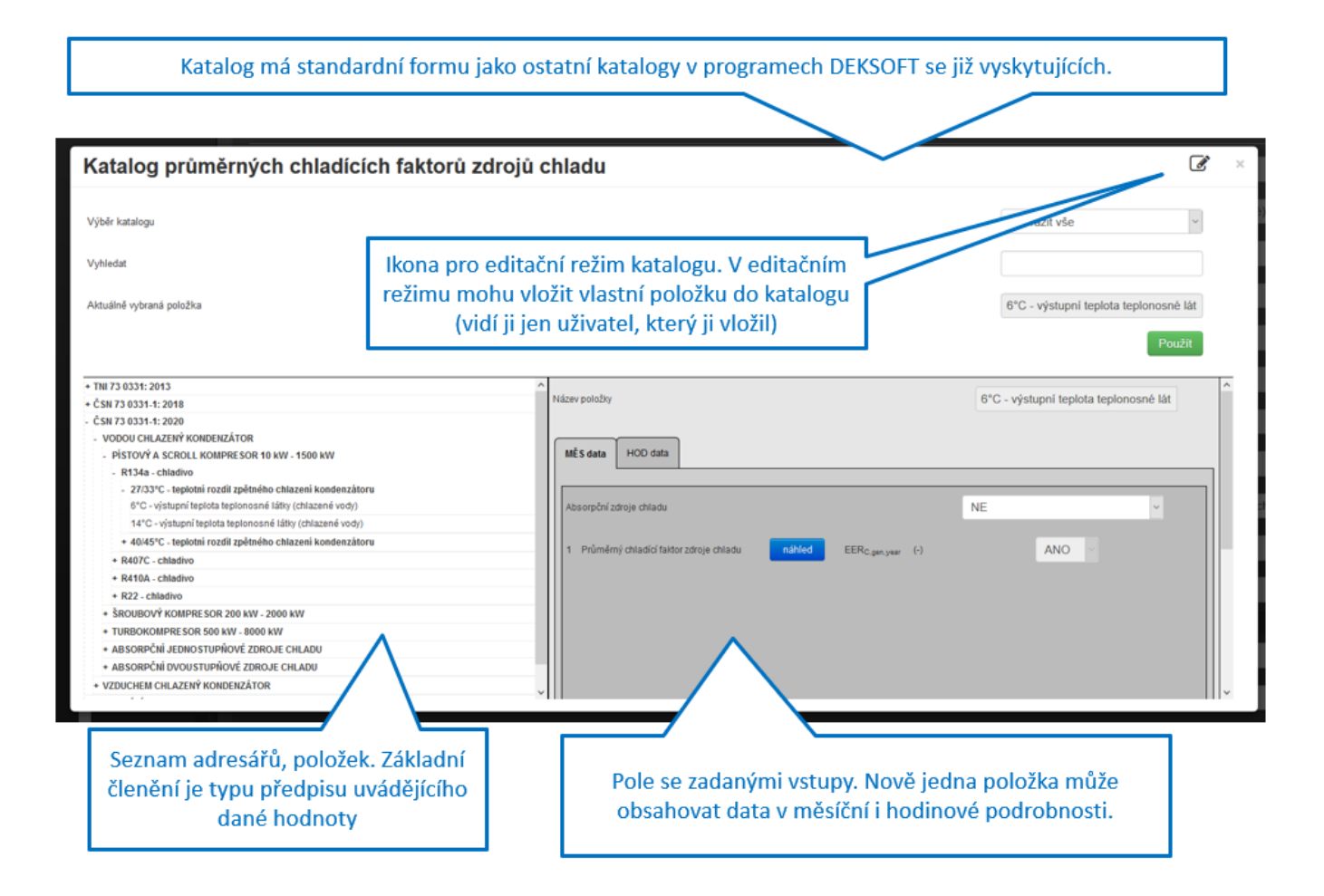

# **Katalogizace průměrných účinností emise a distribuce:**

Tento katalog je společný pro režim vytápění i chlazení. Proto je třeba dávat pozor, do jakého pole v zadání chci danou položku z katalogu načíst (abychom nenačítali položky do vytápění z adresáře pro chlazení a obráceně). Funkce katalogu je stejná jako v předchozích případech.

Modální okno k zobrazení údajů načtených z katalogu (lze následně editovat, protože načítání z katalogu je vždy jednorázové. Nebude žádná "on-line" vazba mezi načtenou položkou do zadání a položkou v katalogu). Nebo v případě nevyužití katalogu lze v tomto modálním okně účinnosti přímo zadefinovat jako vlastní a to až v měsíční podrobnosti. (pozn. V hodinové podrobnosti je to nutno vždy načíst z katalogu. Přímo zadat 8760 hodnot nelze)

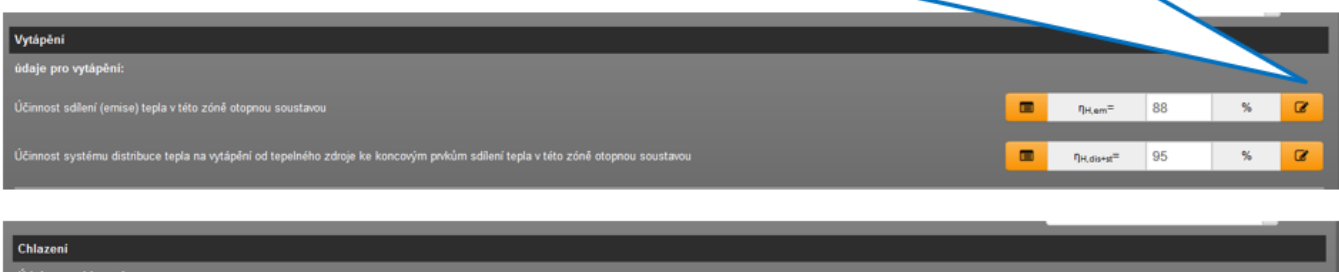

 $n_{\text{C,em}} = 90$ 

 $\frac{1}{\sqrt{100}}$   $\eta_{0,\text{diss-st}}$  100

 $\sim$   $\sim$ 

 $\alpha$ 

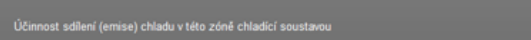

Ikona pro vstup do katalogu účinností emise a distribuce. Slouží pro výběr položky do zadání programu, pokud jej chceme vybrat z katalogu a nezadávat tento údaj přímo jednou sezónní hodnotou do tohoto pole nebo přímo rozdílnými hodnotami pro každý měsíc v modálním okně.

Katalog má standardní formu jako ostatní katalogy v programech DEKSOFT se již vyskytujících.

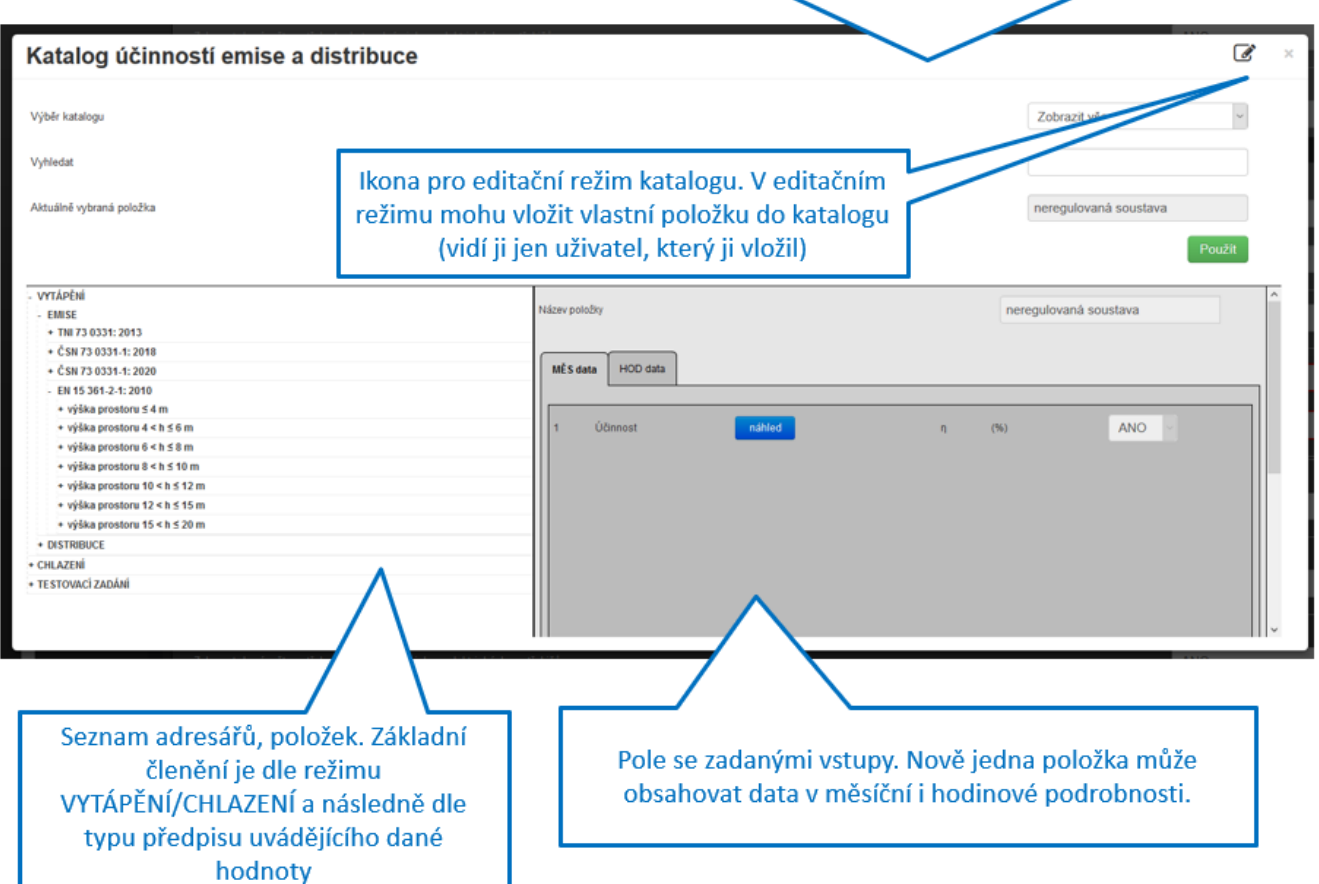

Společná poznámka k načteným hodnotám z katalogu účinností zdrojů tepla, chladu anebo emise a distribuce:

Pokud načtená položka z katalogu obsahuje vstup definovaný pro každou hodinu v roce (v hodinové podrobnosti), objeví se po načtení do zadání u takového pole ikona "hodin". Je to pouze informace pro zpracovatele, podrobnější vysvětlení najdete, pokud na tuto ikonu "hodin" kliknete:

např.:

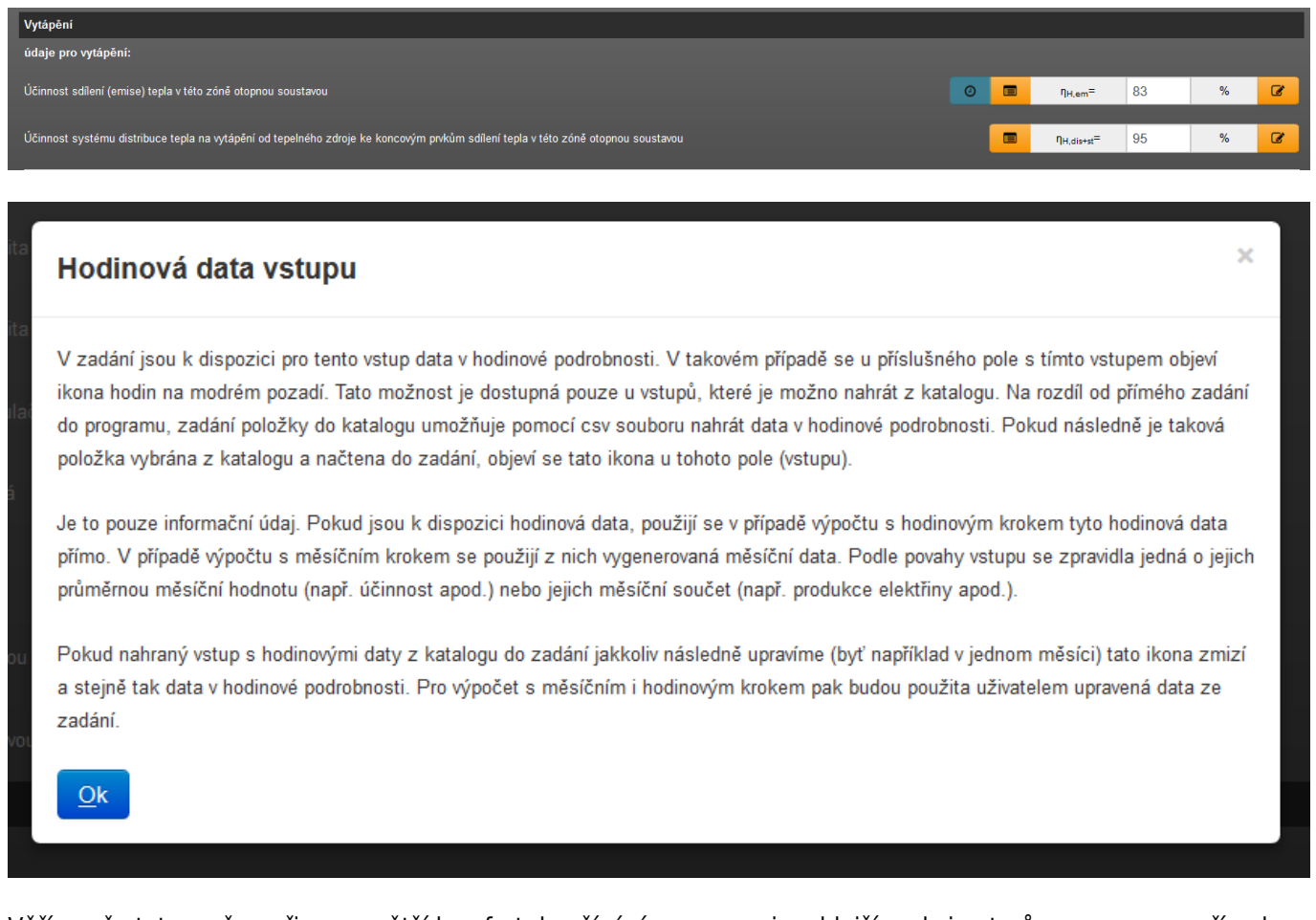

Věříme, že tyto změny přinesou větší komfort do užívání programu i rychlejší reakci autorů programu na případnou další změnu normy ČSN 73 0331-1.

<https://deksoft.eu/technicke-forum/technicka-knihovna/story-163>